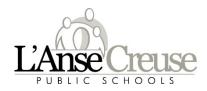

Welcome to the 2022-23 school year, over the summer LCPS converted to PowerSchool Portal that is a single sign-on using your Microsoft Office 365 login information to access the portal. The only change is how you login.

Link: https://ps.lc-ps.misd.net/public/

| screen                     |                           |                                            |
|----------------------------|---------------------------|--------------------------------------------|
| PowerSchool SIS            | i                         |                                            |
| arent Sign Ir              | 1                         |                                            |
| sername                    |                           | lb.                                        |
| assword                    |                           | B                                          |
|                            | Forgot Usernar            | me or Password?                            |
| tudent Sign In             |                           | Sign In                                    |
| Students - Click the butto | on to sign in. You will b | be redirected to the Student sign in page. |

Enter your district email address then click next

Enter your district password click sign on

| Microsoft                  |      |                    |  |
|----------------------------|------|--------------------|--|
| Sign in                    |      | Microsoft          |  |
| Email, phone, or Skype     | 10   | ← @lc-ps.org       |  |
| Can't access your account? |      | Enter password     |  |
|                            |      |                    |  |
|                            | Next | Forgot my password |  |
|                            |      | Sign in            |  |